## **Friuli Web Solutions**

## **La Concessione dei documenti**

Dal sottomenu "Spazi di lavoro":

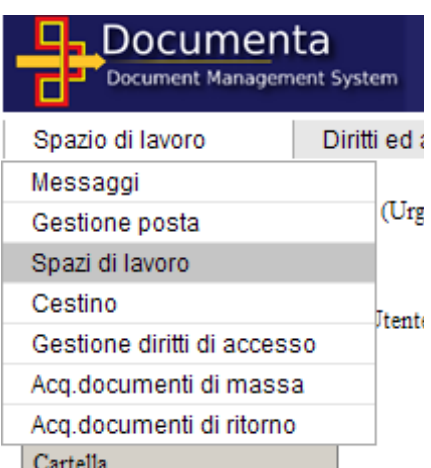

Si accede alla gestione degli spazi esistenti. Il bottone "Distribuzione automatica" permette di gestire la distribuzione per la cartella selezionata:

## Distribuzione dei documenti ad altri scaffali della cartella: comuni Documenti comuni

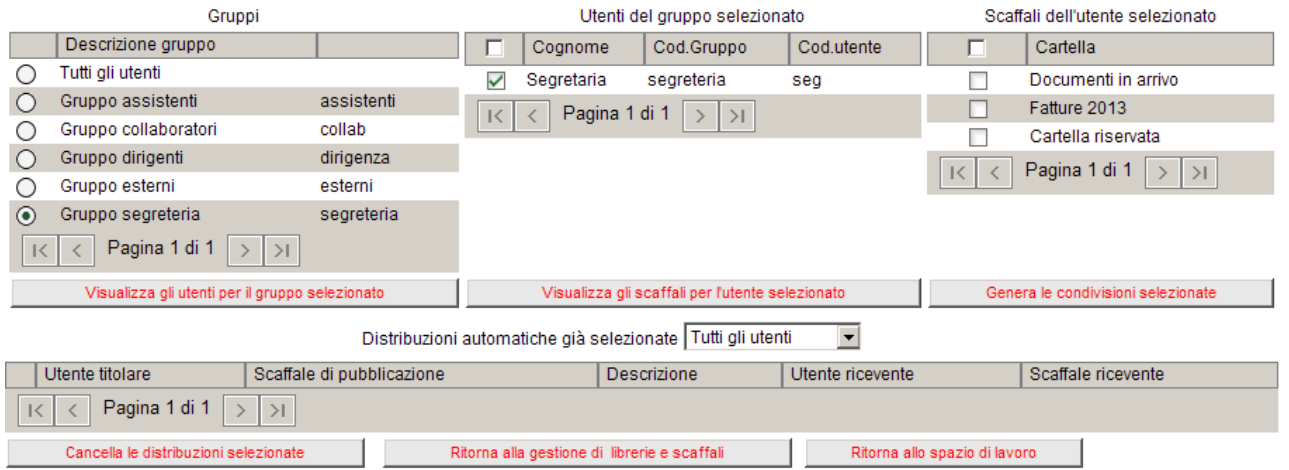

Operativià:

- 1) dal primo gruppo a sinistra seleziona un gruppo a cui distribuire i documenti e "Visualizza gli utenti per il gruppo selezionato"
- 2) nel gruppo centrale appaiono gli utenti del gruppo selezionato
- 3) seleziona un utente a cui distribuire i documenti e "Visualizza le cartelle per l'utente selezionato"
- 4) nel gruppo di destra seleziona la/le cartelle da alimentare con la distribuzione automatica dei documenti
- 5) Ripeti le fasi 1) (se necessario) 2) e 3) per ogni utente

Nella parte inferiore appaiono le distribuzioni già pubblicate che è possiblile cancellare con il bottone: "Cancella le distribuzioni selezionate".